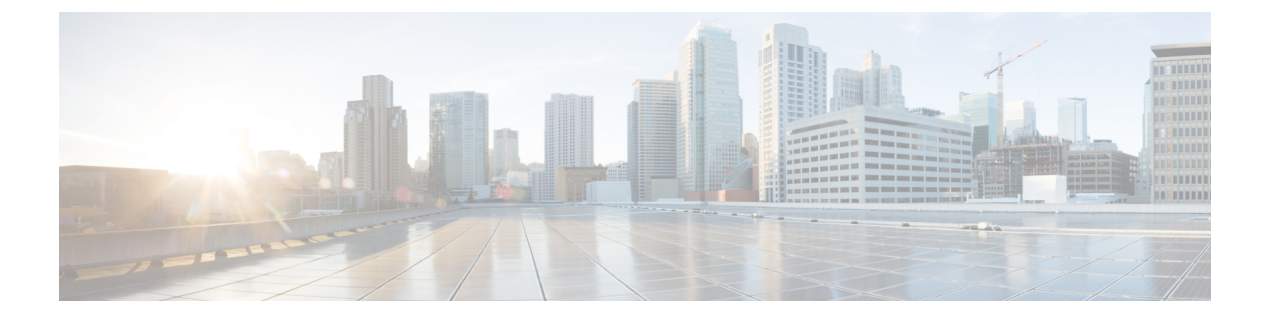

# **Expressway** クラスタを他のシステムに接 続する方法

この章では、次の内容について説明します。

- Expressway クラスタ間の隣接化 (1ページ)
- クラスタで機能するようにエンドポイントを構成 (1 ページ)
- Cisco TMS に Expressway を追加 (6ページ)

## **Expressway** クラスタ間の隣接化

ローカル Expressway クラスタをリモートクラスタに隣接させることができます。リモートク ラスタは、ローカルシステムへのネイバー、トラバーサルクライアント、またはトラバーサル サーバなどです。ローカルのExpresswayでコールを受信し、関連するゾーンを経由してリモー トクラスタに渡された場合、ネイバークラスタのリソース使用率が最も低いピア(メンテナン スモードのピアは考慮されません)にルーティングされます。そのピアは、コールを次のいず れかの方法に転送します。

- エンドポイントがそのピアに登録されている場合のローカルで登録されたエンドポイント
- エンドポイントがクラスタの別のピアに登録されている場合のピア
- エンドポイントが他の場所にある場合の外部ゾーン

構成手順については、『*Expressway* 管理者ガイド』を参照してください。

## クラスタで機能するようにエンドポイントを構成

エンドポイントを構成するときは、クラスタ内のすべての Expressway ピアについて知ってい ることが理想です。そのため、初回登録時以降、エンドポイントが Expressway ピアへの接続 を失った場合、クラスタ内の別のピアに登録できます。このセクションでは、SIP エンドポイ ントと H.323 エンドポイントにそれぞれ使用可能な構成方法を(推奨される順序で)示しま す。

DNSSRVおよびラウンドロビンDNSの詳細については、『*Expressway*管理者ガイド』の「URI ダイヤリング」項および「[クラスタ名と](exwy_b_cisco-expressway-cluster-creation-and-maintenance-deployment-guide-x143_chapter9.pdf#nameddest=unique_30) DNS SRV レコード」を参照してください。

(注) SIP エンドポイントと H.323 エンドポイントの動作は異なります。

## **SIP** エンドポイント

1つ以上のExpresswayクラスタピアにアクセスできなくなった場合に、Expresswayのクラスタ へのエンドポイントの接続性のレジリエンスを提供するために、オプションが優先設定順に一 覧されます。選択するオプションは、使用するエンドポイントがサポートする機能により異な ります。

### オプション **1 – SIP** アウトバウンド(推奨)

#### Ú

Cisco Collaboration Endpoint ソフトウェアで実行中のエンドポイントの場合、このオプション は、バージョン CE8.0 以降はサポートされません。 重要

SIPアウトバウンドでは、エンドポイントを複数のExpresswayピアに同時に登録できるように 構成できます。これによる利点として、エンドポイントとピア間の接続が失われた場合でも、 エンドポイントと他のピアが引き続き接続されることが挙げられます。両方のピアに同時に登 録しているエンドポイントでは、登録の失敗を別のピアに登録する前に認識するので、サービ スは中断しません。そのため、エンドポイントは到達不能になりません。

SIP アウトバウンドの設定は、エンドポイントにより異なりますが、通常、次のように設定し ます。

- プロキシ 1
	- •「サーバ検出(Server discovery)] = [手動 (Manual)]
	- サーバーアドレス=クラスタピアのドメインネームシステム (DNS) 名またはクラス タピアの IP アドレス

• プロキシ 2

- [サーバ検出(Server discovery)] = [手動(Manual)]
- サーバーアドレス=別のクラスタピアのドメインネームシステム (DNS) 名または別 のクラスタピアの IP アドレス
- [アウトバウンド (Outbound) ] = [オン (On) ]

#### オプション **2 – DNS SRV**(**2** 番目に推奨)

このオプションを使用するには、各クラスタピアで同じウェイトと優先順位を定義する Expressway クラスタの DNS 名で使用できる DNS SRV レコードが必要です。

各 SIP エンドポイントで、[SIP 設定 (SIP Settings) ] を次のように設定します。

- •「サーバ検出(Server discovery)] = [手動(Manual)]
- •サーバーアドレス = Expressway クラスタのドメインネームシステム(DNS)名

エンドポイントが DNS SRV をサポートする場合、エンドポイントは起動時に DNS SRV 要求 を送信して、各クラスタ ピアで同じウェイトと優先順位を定義する DNS SRV レコードを受け 取ります。

次に、エンドポイントは、関連するクラスタピアへの登録を試行します(優先順位とウェイト が考慮されます)。このピアが使用でいない場合、エンドポイントは、同じ優先順位の別のピ アへの登録を試行します。同じ優先順位のすべてのピアで登録を試行すると、次に優先順位の 低いピアへの登録を試行します。これは、エンドポイントが Expressway に登録できるまで繰 り返されます。

エンドポイントは、最初に登録した Expressway を再登録および通話に使用します。エンドポ イントは、その Expressway との接続を失った場合、DNS SRV エントリを使用して、優先順位 の高い Expressway から、登録先の新しい Expressway を探します。

ドメインネームシステム(DNS)トラフィックを最小限にするため、DNS SRV キャッシュタ イムアウトを 24 時間など、比較的長時間に設定する必要があります。

#### オプション **3 – DNS** ラウンドロビン(**3** 番目に推奨)

このオプションを使用するには、IP アドレスのラウンドロビン リストを提供する Expressway クラスタの DNS 名で使用できる DNS A レコードが必要です。

各 SIP エンドポイントで、[SIP 設定(SIP Settings)] を次のように設定します。

- [サーバ検出 (Server discovery) ] = [手動 (Manual)]
- •サーバーアドレス = Expressway クラスタのドメインネームシステム(DNS)名

エンドポイントが DNS SRV をサポートしない場合、エンドポイントは起動時に、DNS A レ コード ルックアップを実行します。DNS サーバは、各クラスタ ピア メンバーをラウンドロビ ン リストに定義し、ラウンドロビン DNS をサポートするように設定されます。

エンドポイントは、DNSルックアップにより提供されたアドレスを使用し、関連するクラスタ ピアへの登録を試行します。そのアドレスが使用できない場合、エンドポイントは、もう一度 DNS 探索を実行して、提供される新しい Expressway ピアへの接続を試行します(DNS サーバ は、次のクラスタ ピアの IP アドレスを提供します)。これは、エンドポイントが Expressway に登録できるまで繰り返されます。

エンドポイントは、最初に登録した Expressway を再登録および通話に使用します。エンドポ イントは、その Expressway との接続を失うと、もう一度 DNS 探索を実行して、登録先の新し い Expressway を探します(DNS サーバーは、Expressway をラウンドロビン方式で提供しま す)。

ドメインネームシステム(DNS)キャッシュタイムアウトは、比較的短時間(たとえば1分以 内)に設定する必要があります。これにより、エンドポイントは、Expresswayにアクセスでき ない場合、すぐに別の Expressway を使用します。

### オプション **4 –** 静的 **IP**(**4** 番目に推奨)

このオプションは、Expresswayクラスタにドメインネームシステム (DNS) 名がない場合に使 用します。

各 SIP エンドポイントで、[SIP 設定(SIP Settings)] を次のように設定します。

• [サーバ検出(Server discovery)] = [手動(Manual)]

• サーバーアドレス = Expressway ピアの IP アドレス

エンドポイントはスタートアップ時に、指定された IP アドレスの Expressway への登録を試行 します。この VCS が使用できない場合、エンドポイントは、一定の間隔で試行を続けます。 これはエンドポイントが Expressway に登録されるまで繰り返されます。

エンドポイントは、最初に登録したExpresswayを再登録および通話に使用します。接続を失っ た場合でも、再度アクセス可能になるまで、Expressway への登録を試行します。

## **H.323** エンドポイント

1つ以上のExpresswayクラスタピアにアクセスできなくなった場合に、Expresswayのクラスタ へのエンドポイントの接続性のレジリエンスを提供するために、オプションが優先設定順に一 覧されます。選択するオプションは、使用するエンドポイントがサポートする機能により異な ります。

#### オプション **1 – DNS SRV**(推奨)

このオプションを使用するには、各クラスタ ピアで同じウェイトと優先順位を定義する Expressway クラスタの DNS 名で使用できる DNS SRV レコードが必要です。

各 H.323 エンドポイントで、[ゲートキーパー設定(Gatekeeper Settings)] を次のように設定し ます。

• [検出 (Discovery) ] = [手動 (Manual) ]

• IP アドレス = Expressway クライアントのドメインネームシステム (DNS) 名

エンドポイントが DNS SRV をサポートする場合、エンドポイントは起動時に DNS SRV 要求 を送信して、各クラスタ ピアで同じウェイトと優先順位を定義する DNS SRV レコードを受け 取ります。

次に、エンドポイントは、関連するクラスタピアへの登録を試行します(優先順位とウェイト が考慮されます)。このピアが使用でいない場合、エンドポイントは、同じ優先順位の別のピ

アへの登録を試行します。同じ優先順位のすべてのピアで登録を試行すると、次に優先順位の 低い(大きい数字の)ピアへの登録を試行します。

これは、エンドポイントが Expressway に登録できるまで繰り返されます。Expressway に登録 すると、Expressway は、Expressway クラスタピアメンバーのリストを含む H.323 [代替ゲート キーパー (Alternate Gatekeepers) 1リストに応答します。

エンドポイントは、最初に登録した Expressway を再登録および通話に使用します。エンドポ イントは、その Expressway との接続を失うと、提供されたリストから [代替ゲートキーパー (Alternate Gatekeepers)] を選択します。

DNS SRV キャッシュ タイムアウトは、DNS トラフィックを最小化するために、比較的長時間 (たとえば 24 時間)に設定する必要があります。

### オプション **2 – DNS** ラウンドロビン(**2** 番目に推奨)

このオプションを使用するには、IP アドレスのラウンドロビンリストを提供する Expressway クラスタの DNS 名で使用できる DNS A レコードが必要です。

各 H.323 エンドポイントで、[ゲートキーパー設定(Gatekeeper Settings)] を次のように設定し ます。

- [検出 (Discovery) ] = [手動 (Manual) ]
- IP アドレス = Expressway クラスタのドメインネームシステム (DNS) 名

エンドポイントが DNS SRV をサポートしない場合、エンドポイントは起動時に、DNS A レ コード ルックアップを実行します。DNS サーバは、各クラスタ ピア メンバーをラウンドロビ ン リストに定義し、ラウンドロビン DNS をサポートするように設定されます。

エンドポイントは、DNSルックアップにより提供されたアドレスを使用し、関連するクラスタ ピアへの登録を試行します。そのピアが使用できない場合、エンドポイントは、もう一度DNS 探索を実行して、提供される新しいExpresswayピアへの接続を試行します。(DNSサーバは、 次のクラスタ ピアの IP アドレスを提供します)。

これは、エンドポイントが Expressway に登録できるまで繰り返されます。Expressway に登録 すると、Expressway は、Expressway クラスタピアメンバーのリストを含む H.323 [代替ゲート キーパー (Alternate Gatekeepers) 1リストに応答します。

エンドポイントは、最初に登録した Expressway を再登録および通話に使用します。エンドポ イントは、接続を失うと、提供されたリストから[代替ゲートキーパー(AlternateGatekeepers)] を選択します。

DNSキャッシュタイムアウトは、比較的短時間(たとえば1分未満)に設定する必要がありま す。これにより、エンドポイントは、スタートアップ時に Expressway に到達できない場合、 すぐに別の Expressway を使用します。

### オプション **3 –** 静的 **IP**(**3** 番目に推奨)

このオプションは、Expresswayクラスタにドメインネームシステム (DNS) 名がない場合に使 用します。

各 H.323 エンドポイントで、[ゲートキーパー設定(Gatekeeper Settings)] を次のように設定し ます。

- [検出 (Discovery) ] = [手動 (Manual) ]
- IP アドレス = Expressway ピアの IP アドレス

エンドポイントは起動時に、指定された IP アドレスの Expressway への登録を試行します。こ の VCS が使用できない場合、エンドポイントは、一定の間隔で試行を続けます。

これは、エンドポイントが Expressway に登録できるまで繰り返されます。Expressway に登録 すると、Expressway は、Expressway クラスタピアメンバーのリストを含む H.323 [代替ゲート キーパー (Alternate Gatekeepers) 1リストに応答します。

エンドポイントは、最初に登録した Expressway を再登録および通話に使用します。エンドポ イントは、接続を失うと、提供されたリストから[代替ゲートキーパー(AlternateGatekeepers)] を選択します。

## **Cisco TMS** に **Expressway** を追加

Cisco TMS 管理の詳細については、Cisco [TelePresence](https://www.cisco.com/c/en/us/support/conferencing/telepresence-management-suite-tms/products-maintenance-guides-list.html) Management Suite(TMS)(TMS 維持お [よび操作ガイドページ\)のお使いのバージョンの](https://www.cisco.com/c/en/us/support/conferencing/telepresence-management-suite-tms/products-maintenance-guides-list.html)『Cisco TelePresence Management Suite 管理者 ガイド』を参照してください。

## **Expressway** 上

ステップ **1 [**システム(**System**)**]** > **[SNMP]** の順に選択します。

- a) **[SNMP** モード(**SNMP mode**)**]** を *[v3* と *TMS* サポート(*v3 plus TMS support*)*]* または *[v2c]* に設定し ます。
- b) **[**コミュニティ名(**Community name**)**]** を [パブリック(public)] に設定します。

(SNMP が無効にされていた場合、リスタートが必要なことを示すアラームが表示される場合があり ます。その場合、**[**メンテナンス(**Maintenance**)**]** > **[**再起動(**Restart**)**]** オプションの順に選択し、シ ステムを再起動します。)

ステップ **2 [**システム(**System**)**]** > **[**外部マネージャ(**External manager**)**]** の順に選択します。

- a) **[**アドレス(**Address**)**]** を TMS の IP アドレスまたは FQDN に設定します。
- b) **[**パス(**Path**)**]** を、 tms/public/external/management/SystemManagementService.asmx に設定します。
- c) **[**プロトコル(**Protocol**)**]** が [HTTPS] で、**[**証明書検証モード(**Certificate verification mode**)**]** が [オン (On)] の場合、接続が「アクティブ」になる前に、関連する証明書をロードする必要があります。

(**[**プロトコル(**Protocol**)**]** が *[HTTP]* で、**[**証明書検証モード(**Certificate verification mode**)**]** が *[*オ フ(*Off*)*]* の場合、証明書をロードする必要はありません)。

ステップ **3** [**Save**] をクリックします。 [外部マネージャ(External Manager)] ページの [ステータス(Status)] セクションの [状態(State)] が [ア クティブ(Active)] または [初期化中(Initialising)] と表示されています<sup>1</sup>。 1

## **Cisco TMS** 上

- ステップ **1 [**システム(**Systems**)**]** > **[**ナビゲータ(**Navigator**)**]** の順に選択します。
- ステップ **2** Expressway を含める適切なフォルダを選択(または作成)します(次の例の場合、フォルダの名前は 「Cluster」です)。

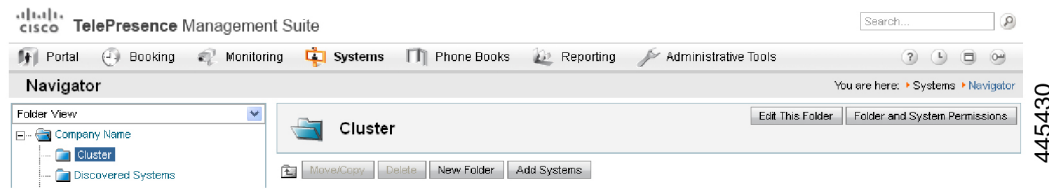

- ステップ3 [システムの追加 (Add Systems) ] をクリックします。
- ステップ **4** セクション**1**で、**IP**アドレスまたはドメインネームシステム(**DNS**)名ごとにシステムを指定し、Expressway のIP アドレスまたはドメインネームシステム (DNS) 名を入力します。
- ステップ **5** [Next] をクリックします。
- ステップ **6** 追加されたシステムの「緑色のチェック」記号を探します。
	- Expressway を TMS に追加すると、TMS UI に VCS として表示されます。これは既知の問題で す。 (注)
- ステップ **7** 必要に応じて、**[**システムの追加の完了(**Finish Adding Systems**)**]**、**[**警告にかかわらずシステムを登録す る(**Add System despite warnings**)**]** または **[**システムを追加(**Add More Systems**)**]** をクリックします。

<sup>1</sup> Cisco TMS は、プロトコルを強制的に HTTPS に設定する場合があります。この構成は、**[**管理ツール(**Administrative Tools**)**]** > **[**構成

<sup>(</sup>**Configuration**)**]** > **[**ネットワーク設定(**Network settings**)**]** の順に選択すると確認できます。**[TMS** サービス(**TMS Services**)**]** セクション

で、**[**システム上の管理設定の強制(**Enforce Management Settings on Systems**)**]** が *[*オン(*On*)*]* に設定され、**[**機密保護機能付き専用装置通 信(**Secure-Only Device Communication**)**]** セクションで、**[**機密保護機能付き専用装置通信(**Secure-Only Device Communication**)**]** が *[*オン

<sup>(</sup>*On*)*]* の場合、プロトコルは HTTPS に強制設定されます。

I

翻訳について

このドキュメントは、米国シスコ発行ドキュメントの参考和訳です。リンク情報につきましては 、日本語版掲載時点で、英語版にアップデートがあり、リンク先のページが移動/変更されている 場合がありますことをご了承ください。あくまでも参考和訳となりますので、正式な内容につい ては米国サイトのドキュメントを参照ください。